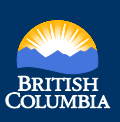

## **Explore by Location Quick Reference Guide**

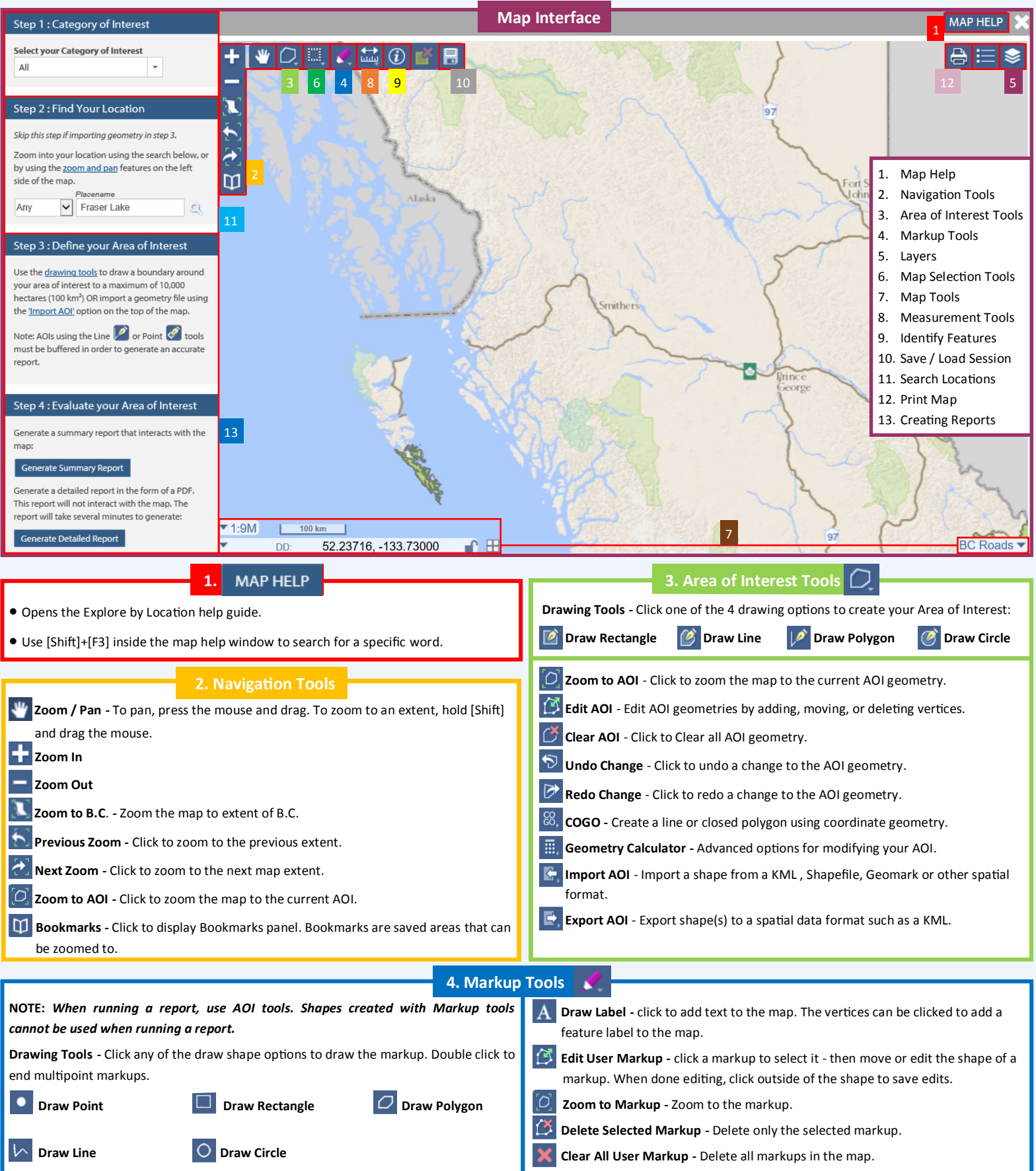

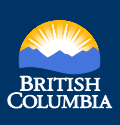

## **Explore by Location Quick Reference Guide**

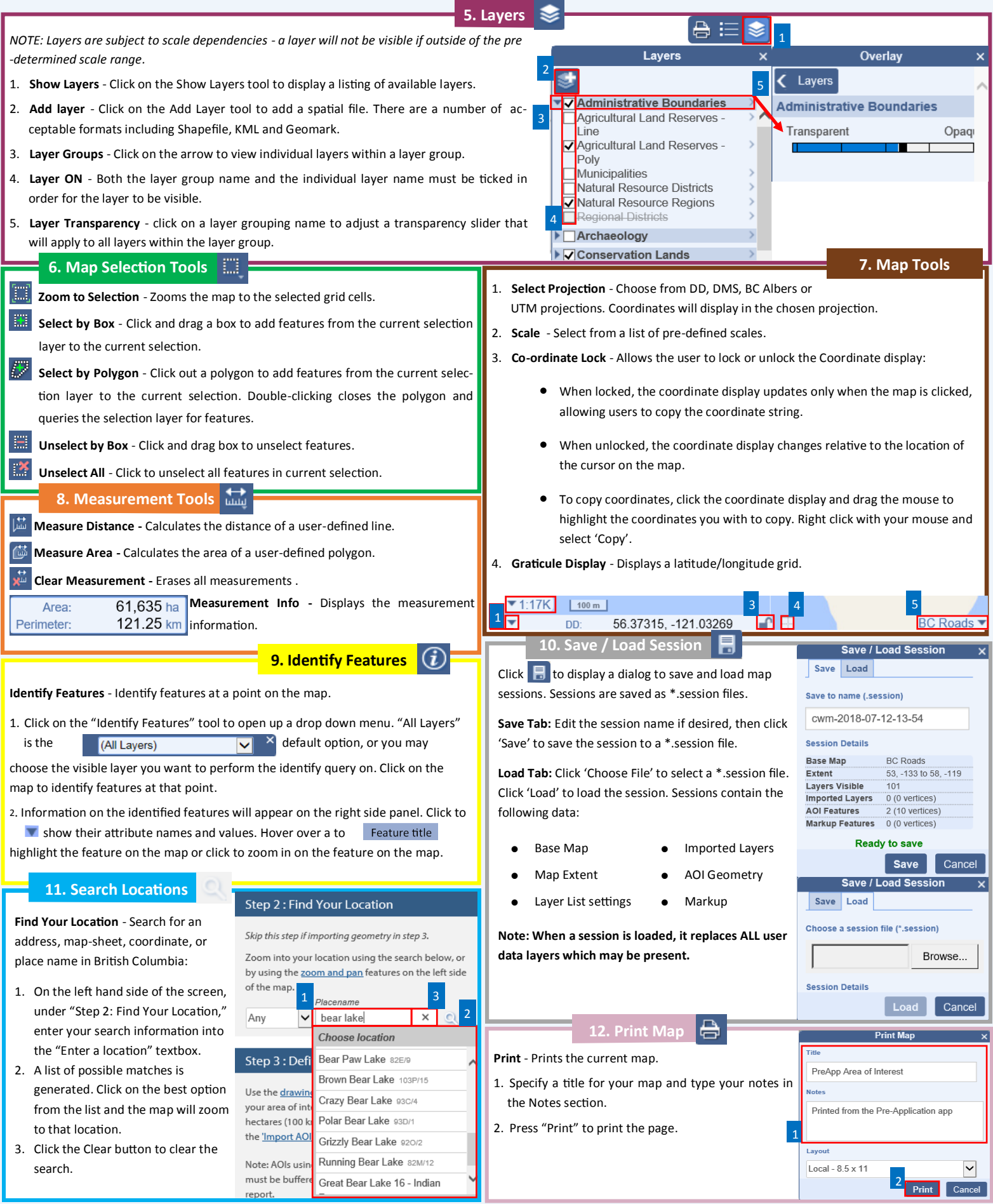

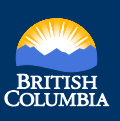

## **Explore by Location Quick Reference Guide**

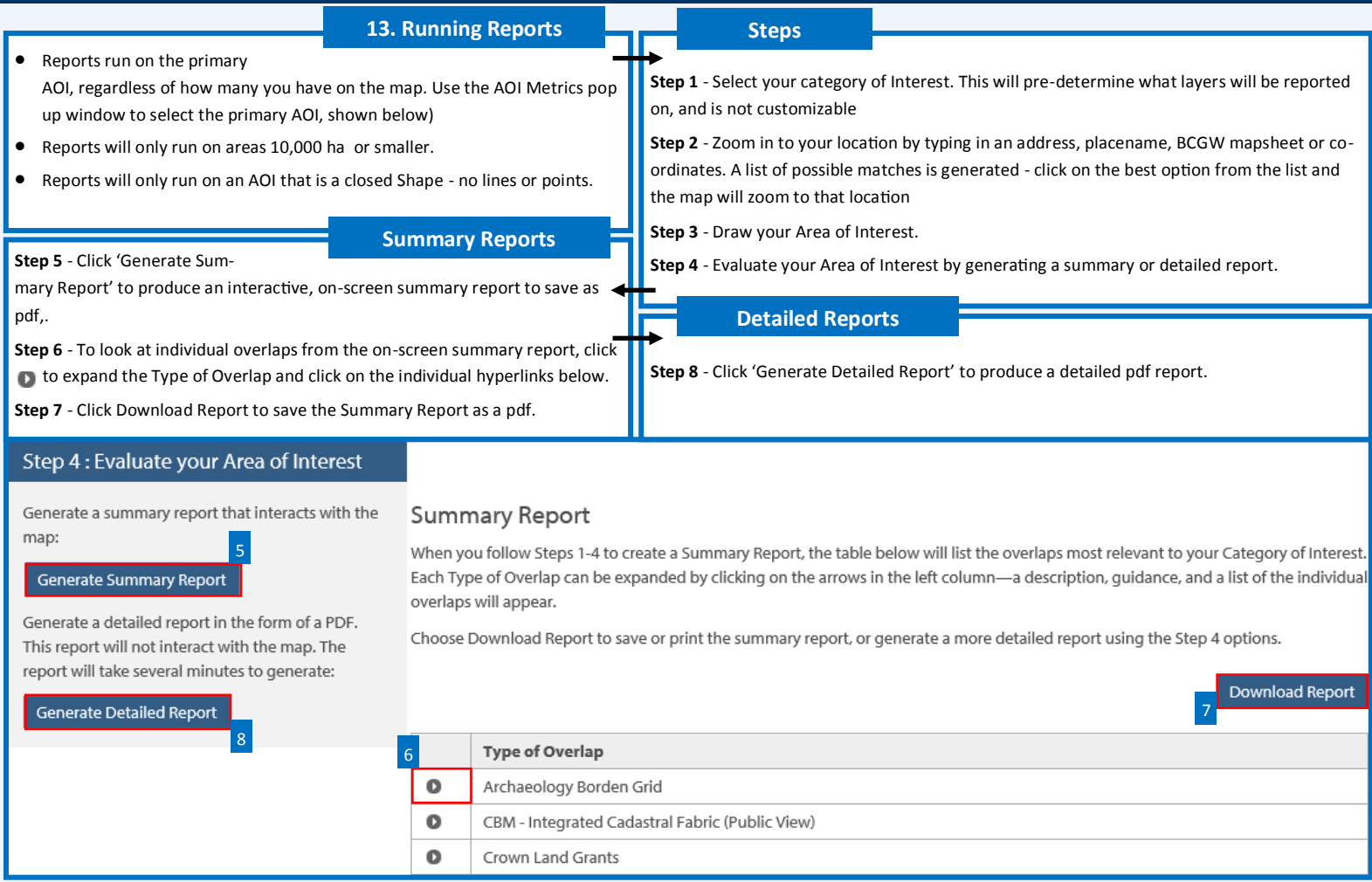

## AOI Metric Toolbar

The AOI Metrics pop up window is only active after you have more 1 than AOI feature drawn in the map. It is located in the bottom right side of the map window (when the AOI Toolbar is active).

This will list all your AOI's and you can select your primary AOI by using the  $\mathbf{\hat{1}}$  button.

The primary AOI is shown as a brown outline